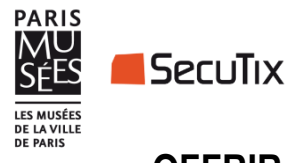

## **OFFRIR LA CARTE PARIS MUSEES – Changer le nom du bénéficiaire de**

## **la carte au moment de l'achat**

Cher.e.s Adhérent.e.s,

Si vous souhaitez offrir la carte Paris Musées à l'un de vos proches, rendez-vous sur notre site de billetterie :<https://www.billetterie-parismusees.paris.fr/>

- Sélectionnez l'article de votre choix, et suivez le parcours d'achat en créant un compte internet à VOTRE NOM.
- Réglez votre achat avec les moyens de paiement proposés.
- $\rightarrow$  À la fin de votre paiement, vous arriverez sur cette page :

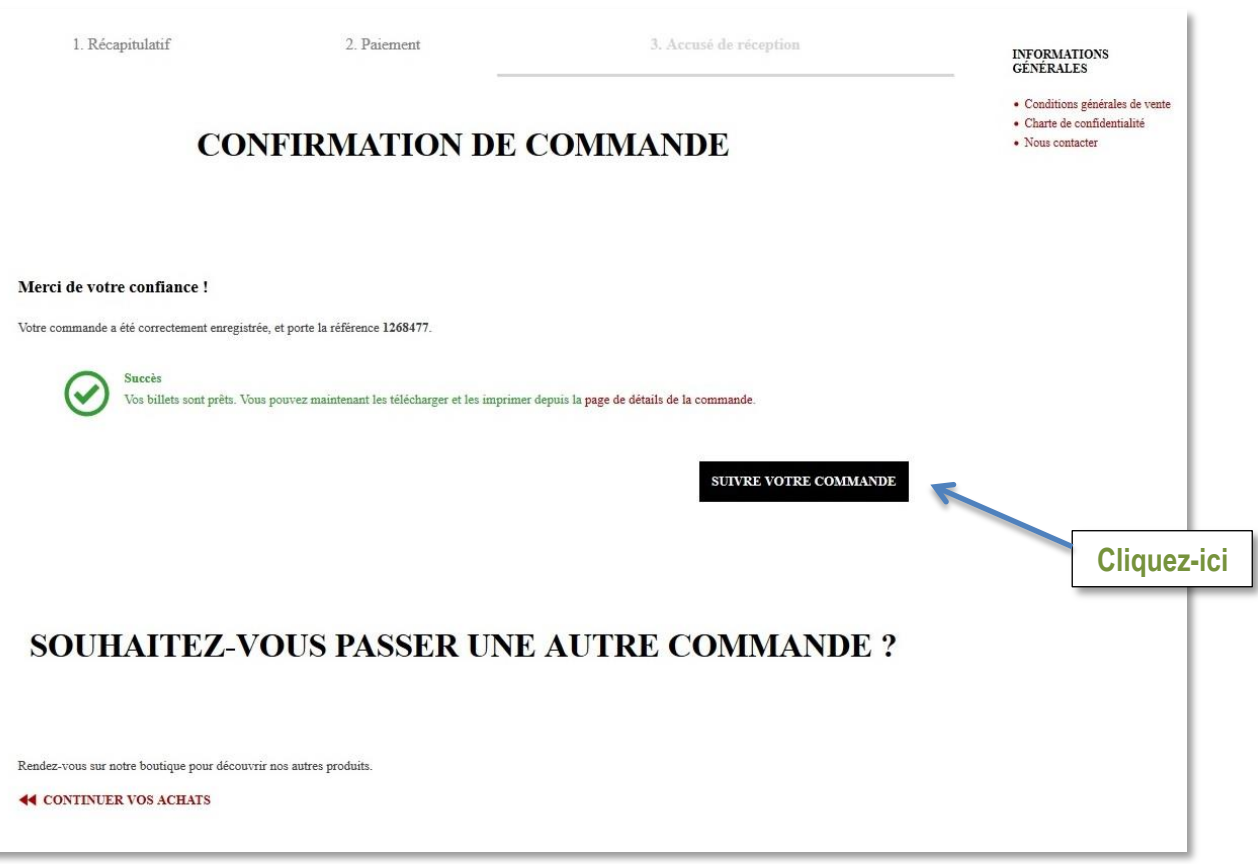

Sur la nouvelle page qui s'ouvre, dans la rubrique « Contenu du Dossier », cliquez sur « Imprimer » :

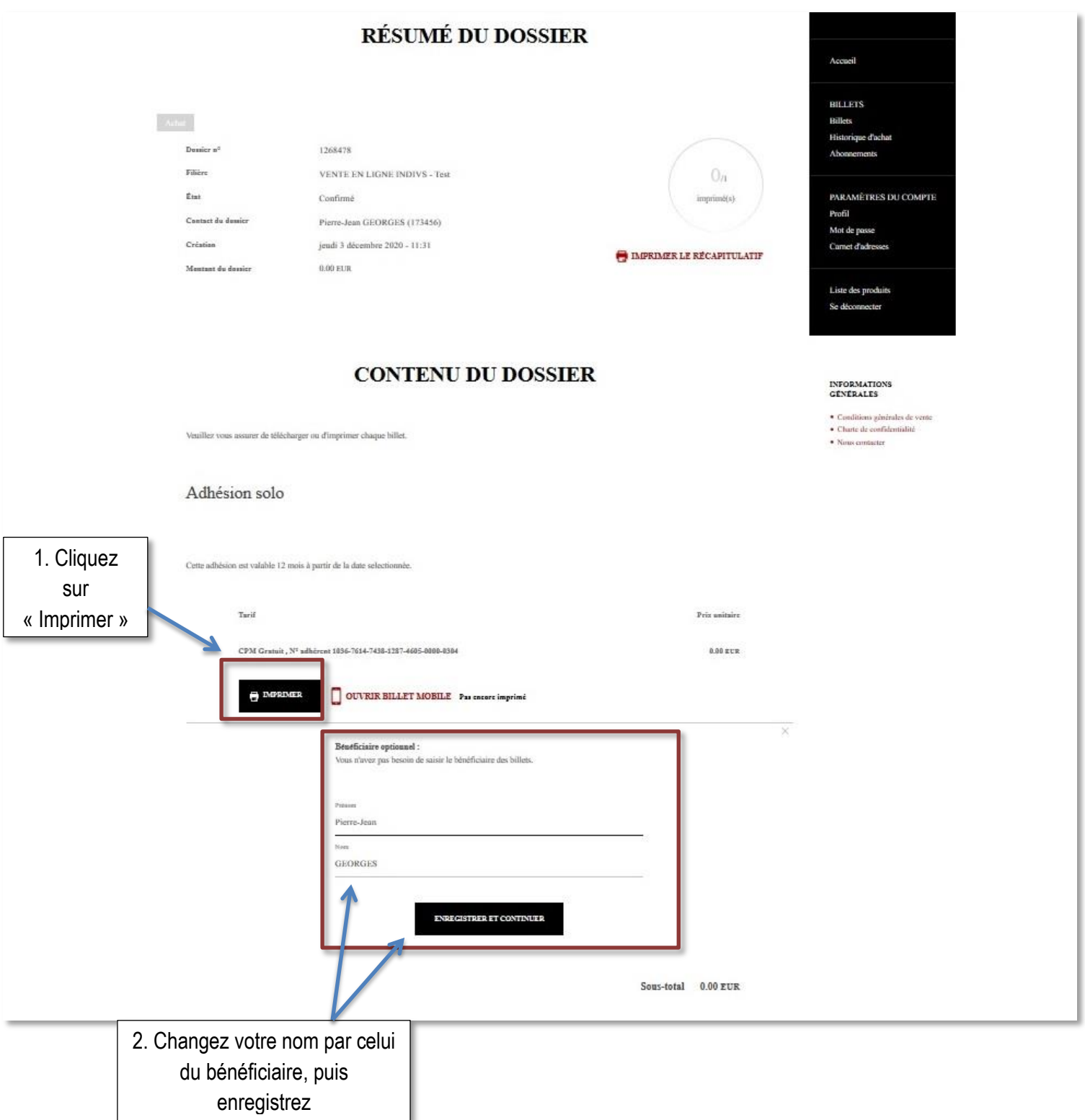

 Vous pourrez ensuite imprimer le billet et l'offrir à la personne désignée. Le billet s'affichera comme suit :

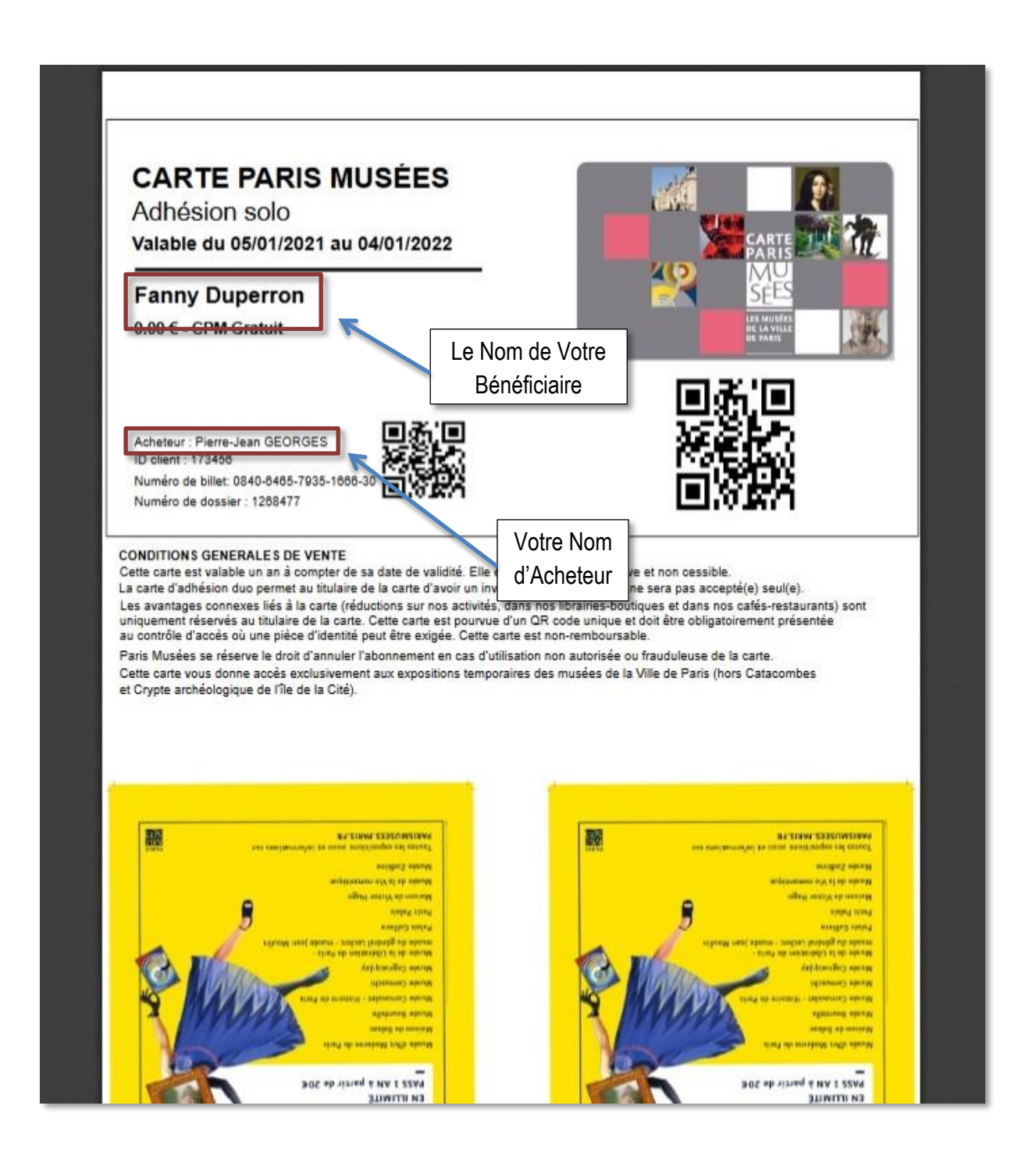

Pour toute question, n'hésitez à nous contacter via la rubrique Contact du site [\(http://www.parismusees.paris.fr/fr/contact\)](http://www.parismusees.paris.fr/fr/contact), en sélectionnant « Carte Paris Musées » dans le menu déroulant.